## 办公常用小技巧 3

Pdf 转 JPEG 格式也是各位小伙伴们在日常办公常常面临的小

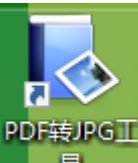

问题。先给大家推荐这款破解版的软件 – 具 – 需要的亲请在校园 网"数字资源"里下载哦!

第一步: 文件解压缩后,双击安装程序

最破解补丁

era,

■ PDF转JPG工具V2.02安装程序

若是此时转换 PDF 文件时会出现提示:未注册,只能完成一张 转换。若是 PDF 有多张, 您就需要进行下一步破解。

第二步:打开破解补丁,按照说明操作。

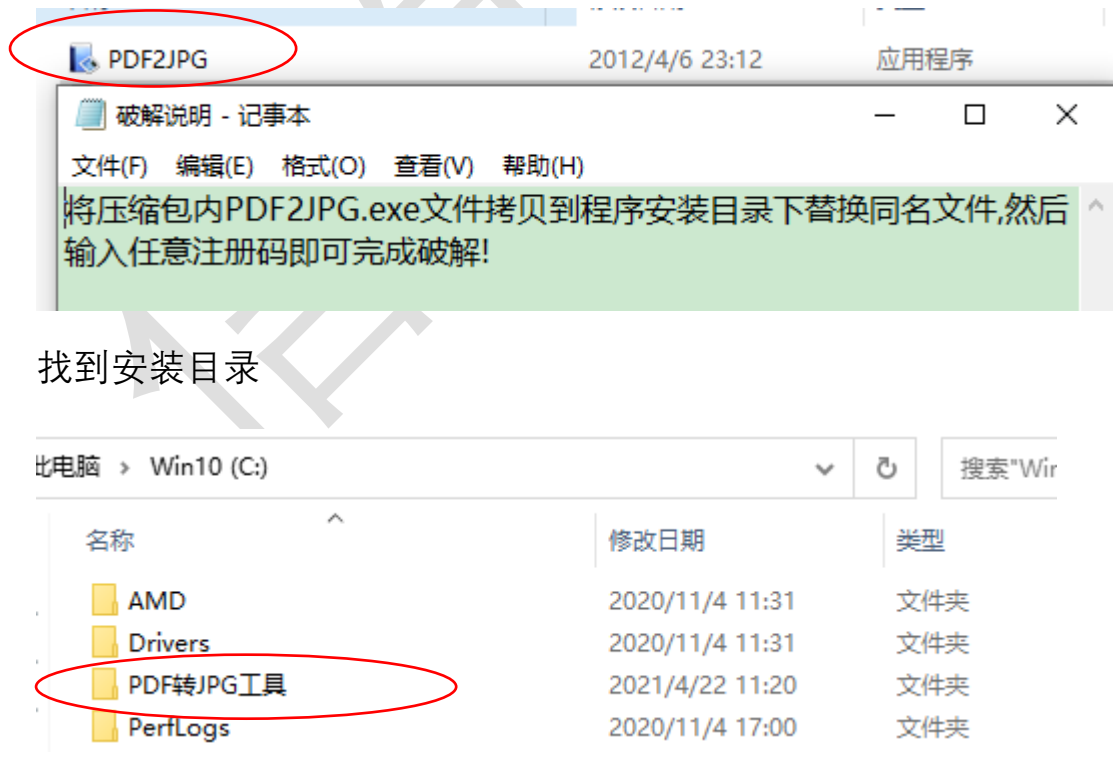

替换文件

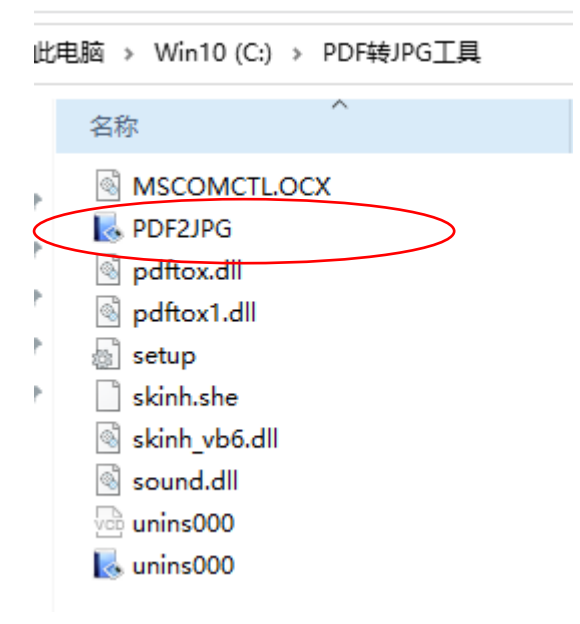

完成软件的安装。

现在软件就可以正常使用了,自己试试吧(经过测试 win7、8 系统软 件可正常使用)。